Getting the most out of your ALMA DATA with ADMIT: The ALMA DATA Mining Toolkit

Doug Friedel, Leslie Looney, Peter Teuben, Marc Pound, Kevin Rauch, Lee Mundy, Robert Harris, & Lisa Xu

## ADMIT: ALMA Data Mining Toolkit

Developed by University of Maryland, University of Illinois, and NRAO (PI: L. Mundy)

- **Goal #1:** First-view science data products into archive: spectra, line ID, moment maps, etc
- Goal #2: Python Toolkit allows user to generate their own science products from cubes.

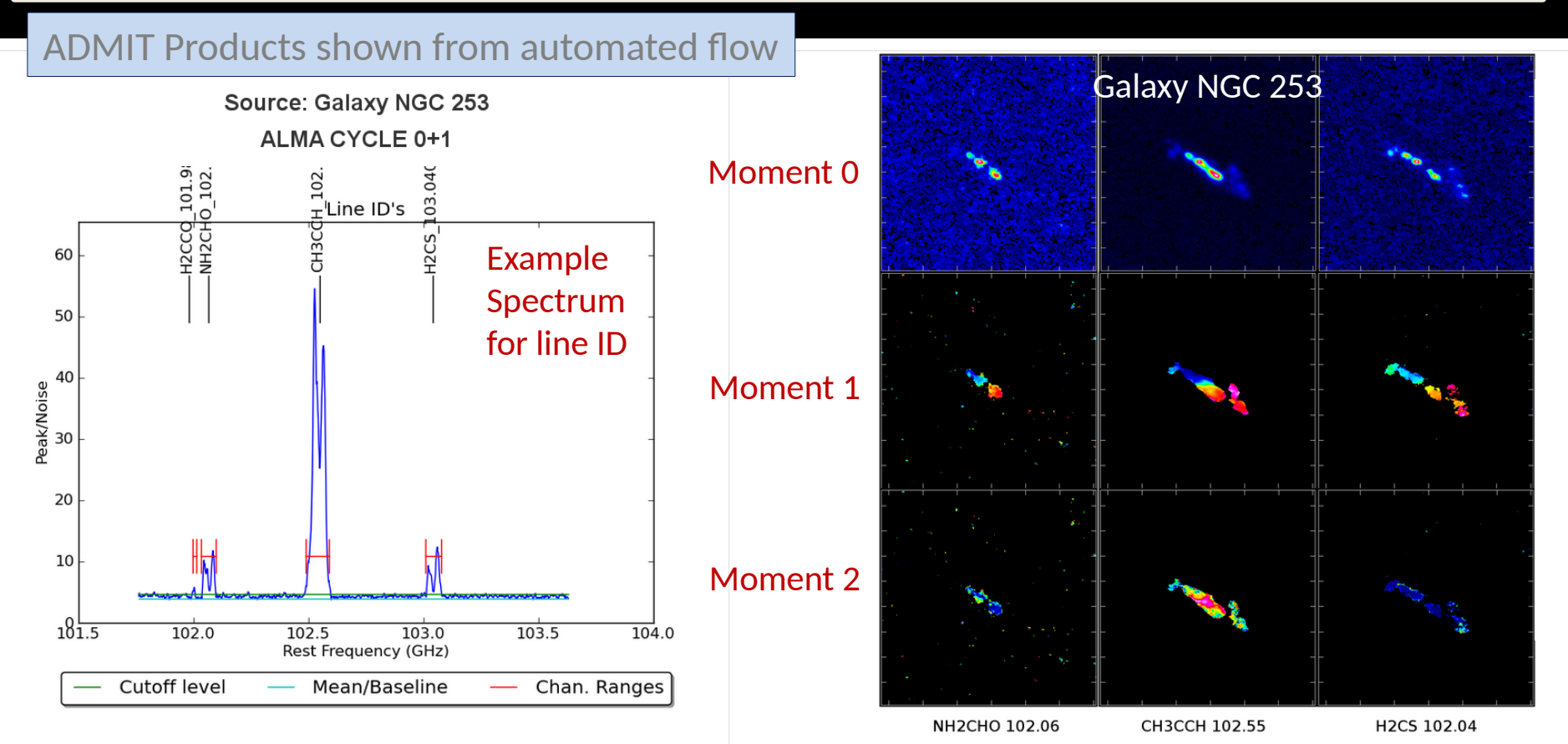

#### Identification of common lines and all all entified lines and Moment maps for lines

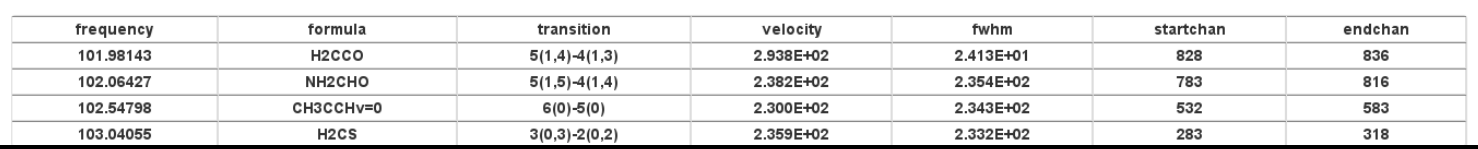

- Operates on data cubes only; cubes can be FITS or casa image format
- Compatible with CASA environment and utilizes CASA routines where possible
- $\clubsuit$  Products are self-documenting with XML; compatible with future ingestion by a database

Each data cube get a full set of products See: admit.astro.umd.edu/admit-M4 and click on an xxx.admit directory

Two spectra used in line ID of CS J=5-4

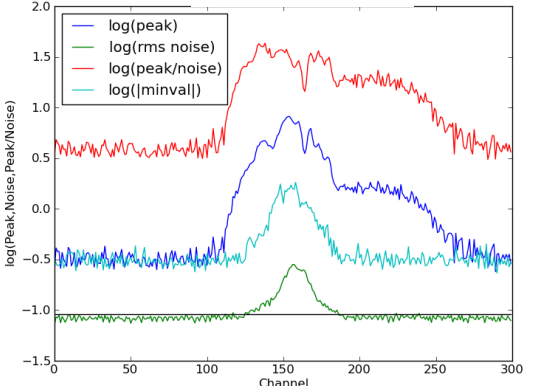

Spectra based on peak flux and noise in each channel

Blue and green spectra highlight impact of missing flux

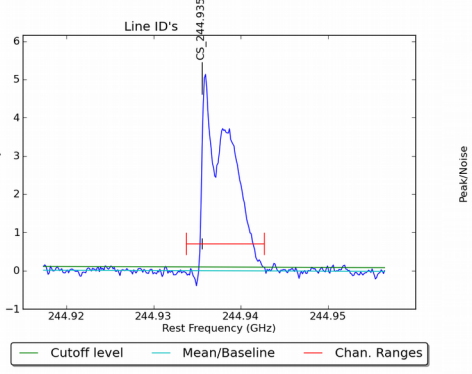

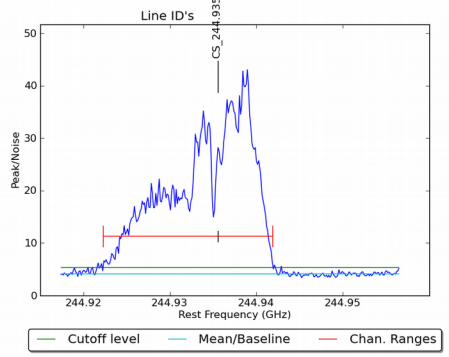

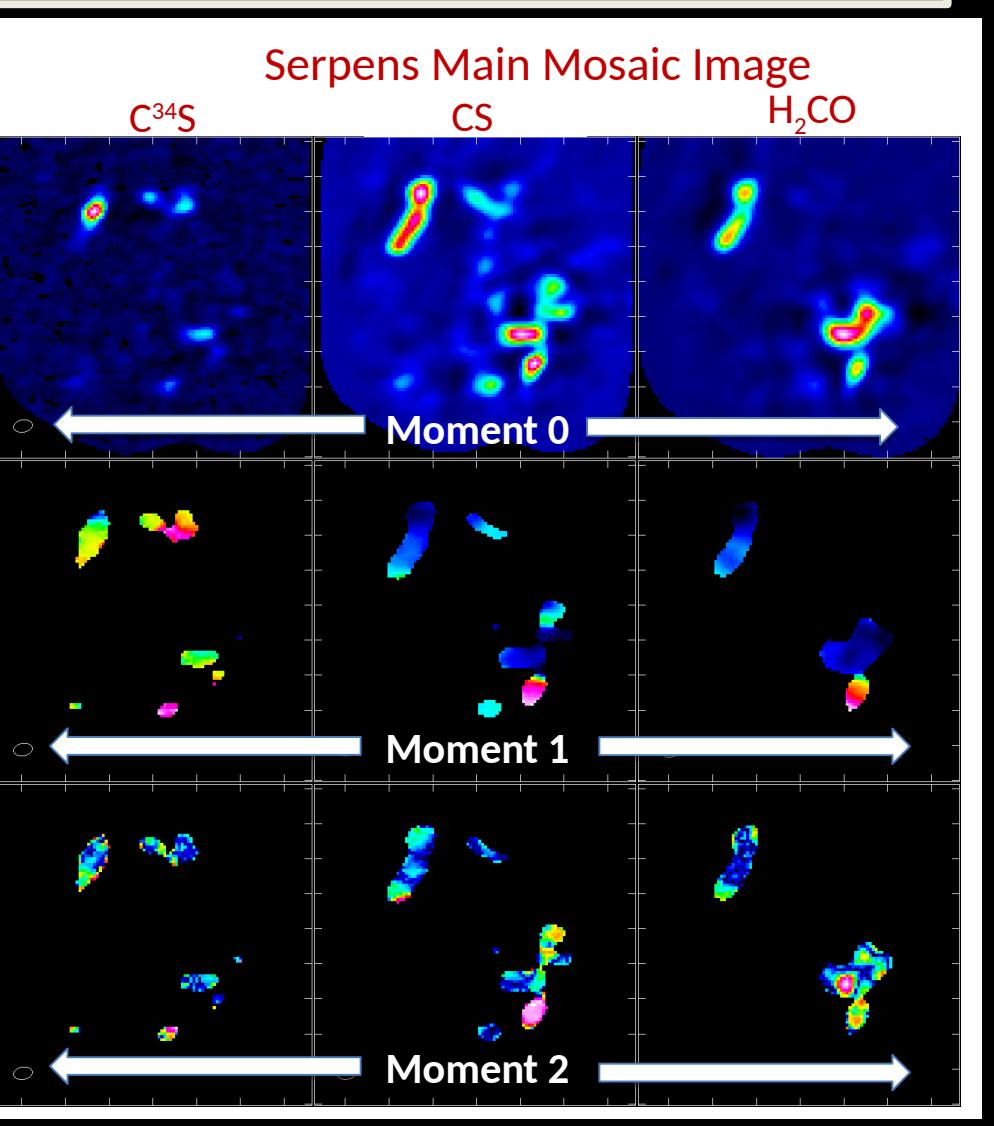

Two modes of Operation:

- **On-line (pipeline mode producing standard set of products):**
	- ADMIT runs after QA2 and before archive ingestion (ideally as a pre-step to the archive ingest process) – details being worked with ALMA Project
	- ALMA archive user can select to download ADMIT tarball (20-40MB)
		- XML, PNG, and HTML files; limited FITS files details to be decided with ALMA Project
	- Browser-based view allows user to inspect products once downloaded
- **Off-line (user created data products):**
	- The ADMIT Toolkit "add-on" available from the CASA download page
	- Flow-model for creating and re-creating products Aviewable in the browser
	- Environment for expanded exploration of data set
		- Principle component analysis of emission
		- Overlap integrals
		- Comparisons across multiple windows and multiple sources
		- New tools for examining large data cubes
		- Fine tune line ID

- Automated line ID allows line-based operations: moment maps, PV slices, etc
- \* Flow produces set products for users, which can be determine by ALMA
- Users can create their own custom products locally, which can be applied across sources

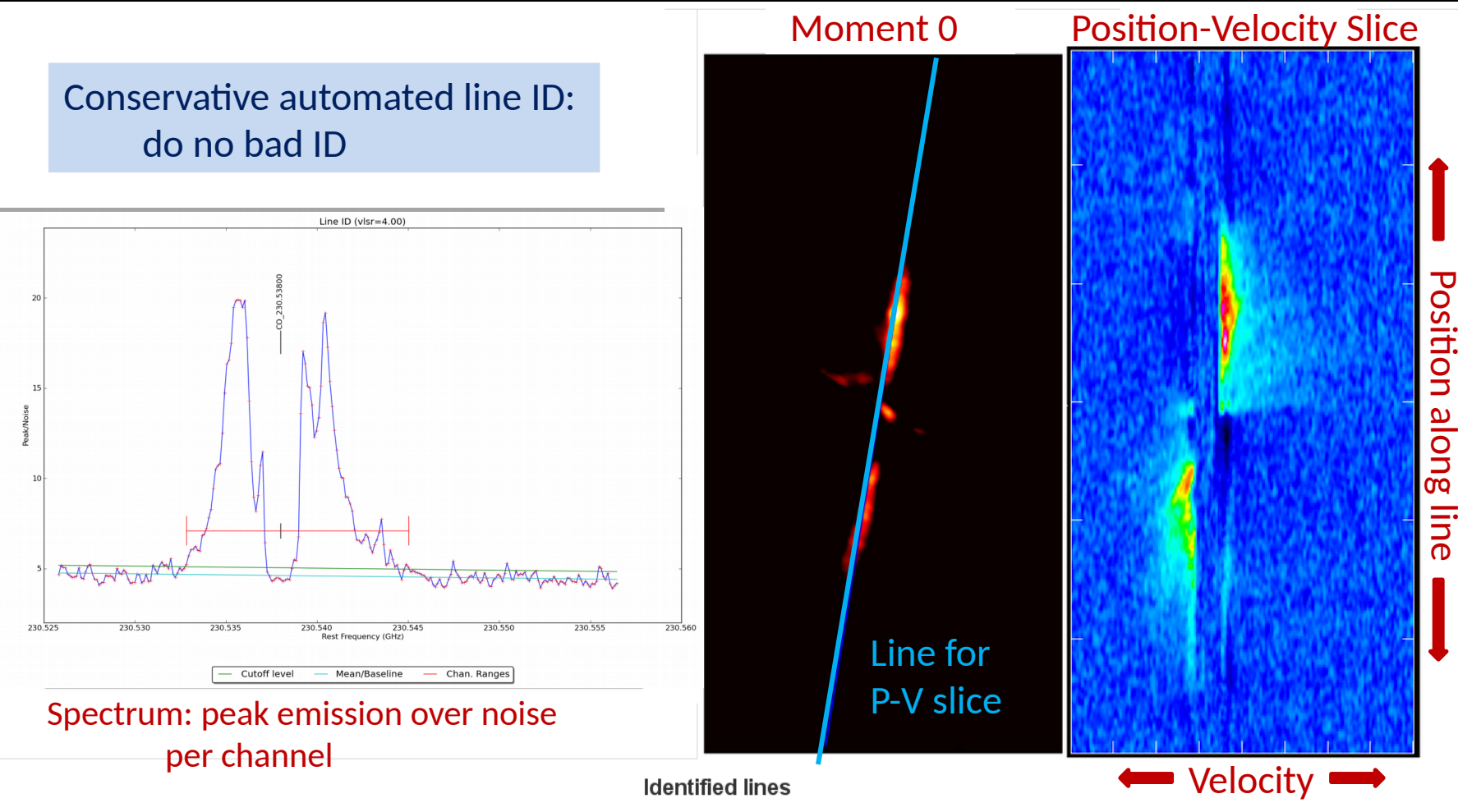

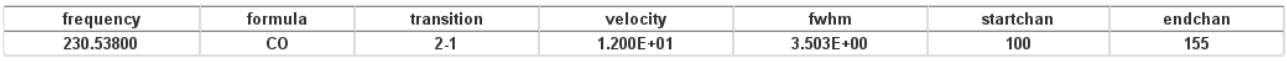

#### **Flow Manager**

- Allows creation of sequences of ADMIT Tasks that can be run and re-run (shared) in CASA python environment – can be written out as python scripts
- Keeps a record of sequence of Tasks and products in admit.xml file

#### **ADMIT Tasks (ATs):**

- ATs are python scripts that call CASA tasks or tools where applicable; or, do appropriate calculations where needed in pure python.
- The output of tasks are "Basic Data Products" (BDPs) which can be xml, png images, and FITS files with documentation and html for display purposes
- 17 currently existing tasks

## AT Flow

Ingest

**CubeStats** 

**CubeSpectrum** 

LineID

**LineCube** 

Moment

Ingest

SFind2D

CubeSpectrum

## **ADMIT**

**Read in full window data cube: from FITS or CASA image Output: CASA image and xml information** 

**Calculates statistics of data cube: RMS, Min, Max per channel, etc Output: xml table, png's**

**Makes Spectra which characterize the emission –used for LineID Output: xml table, png's**

**Identify lines present in data cube: where, and which transitions Output: xml table and png's**

**Creates separate cubes for each line found with transition or freq labeling Output: "N" CASA images with xml information**

**Creates clipped moment maps for each line (0, 1, 2… as requested) Output: CASA images, png's, xml information**

**Read in continuum map Output: CASA image and xml information**

**Find continuum sources to some selected depth Output: xml table, png's**

**Make Spectra at each continuum position Output: xml table, png's**

#### Data Product Viewer

- Browser-based with style files similar to the ALMA calibration pipeline.
- The browser view is self-generated as ATs are run.
- The browser view is started by pointing the browser to the admit directory.

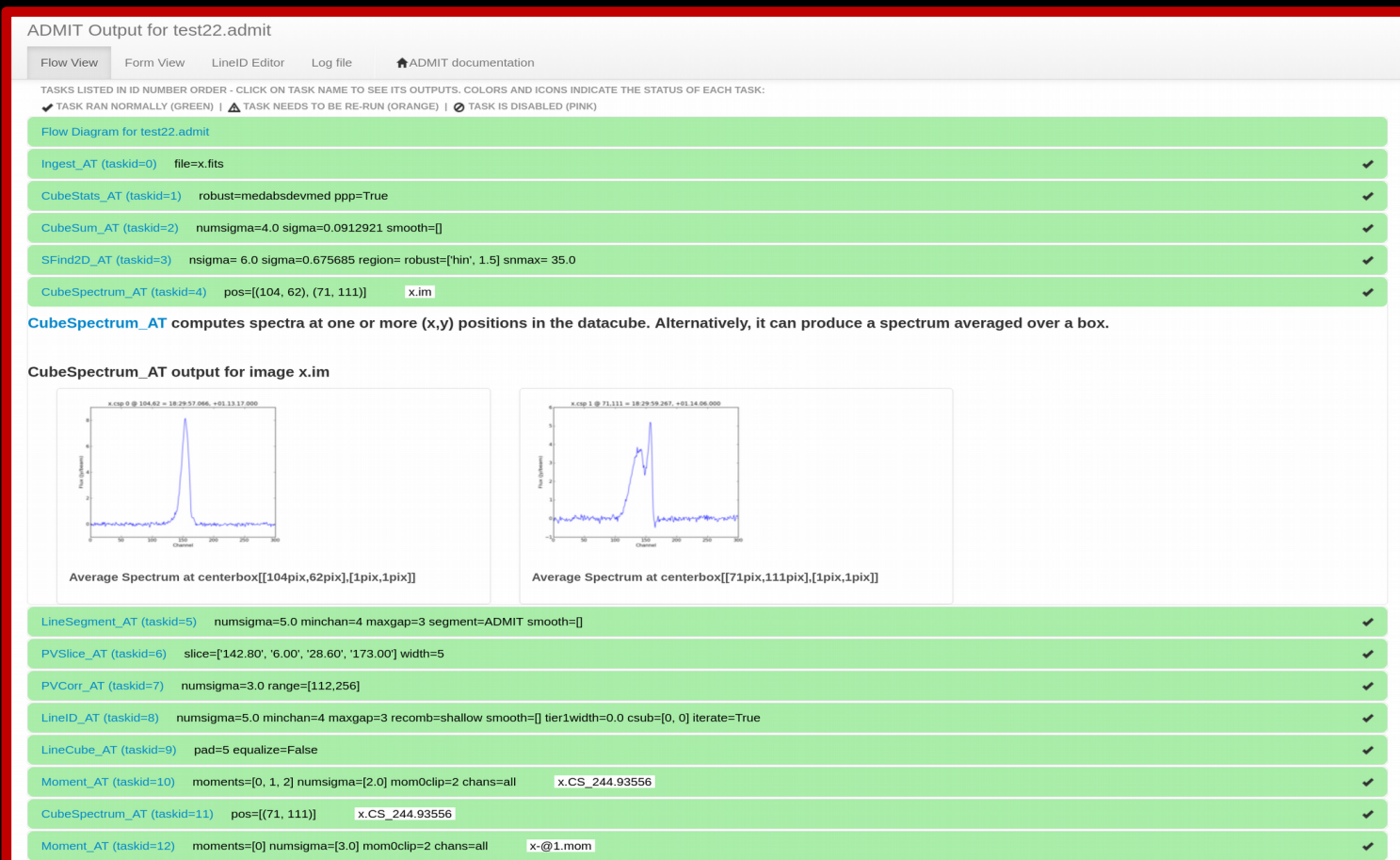

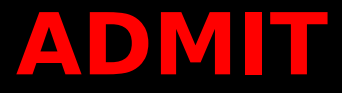

#### Data Product Viewer

– Viewing specific task results

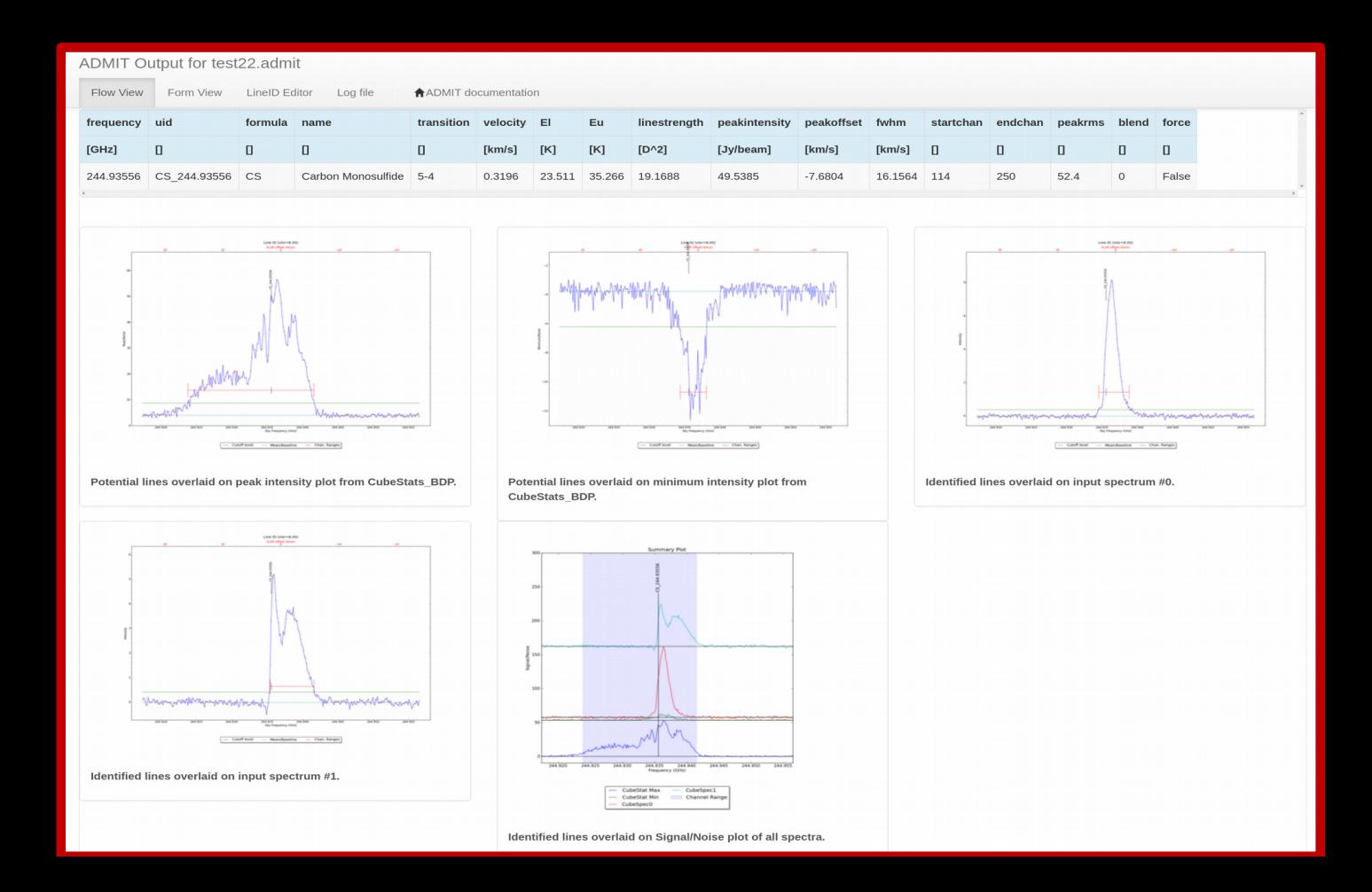

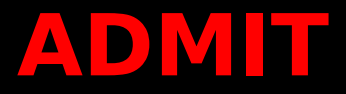

#### Data Product Viewer

– Form viewer allows user to change input parameters and re-run

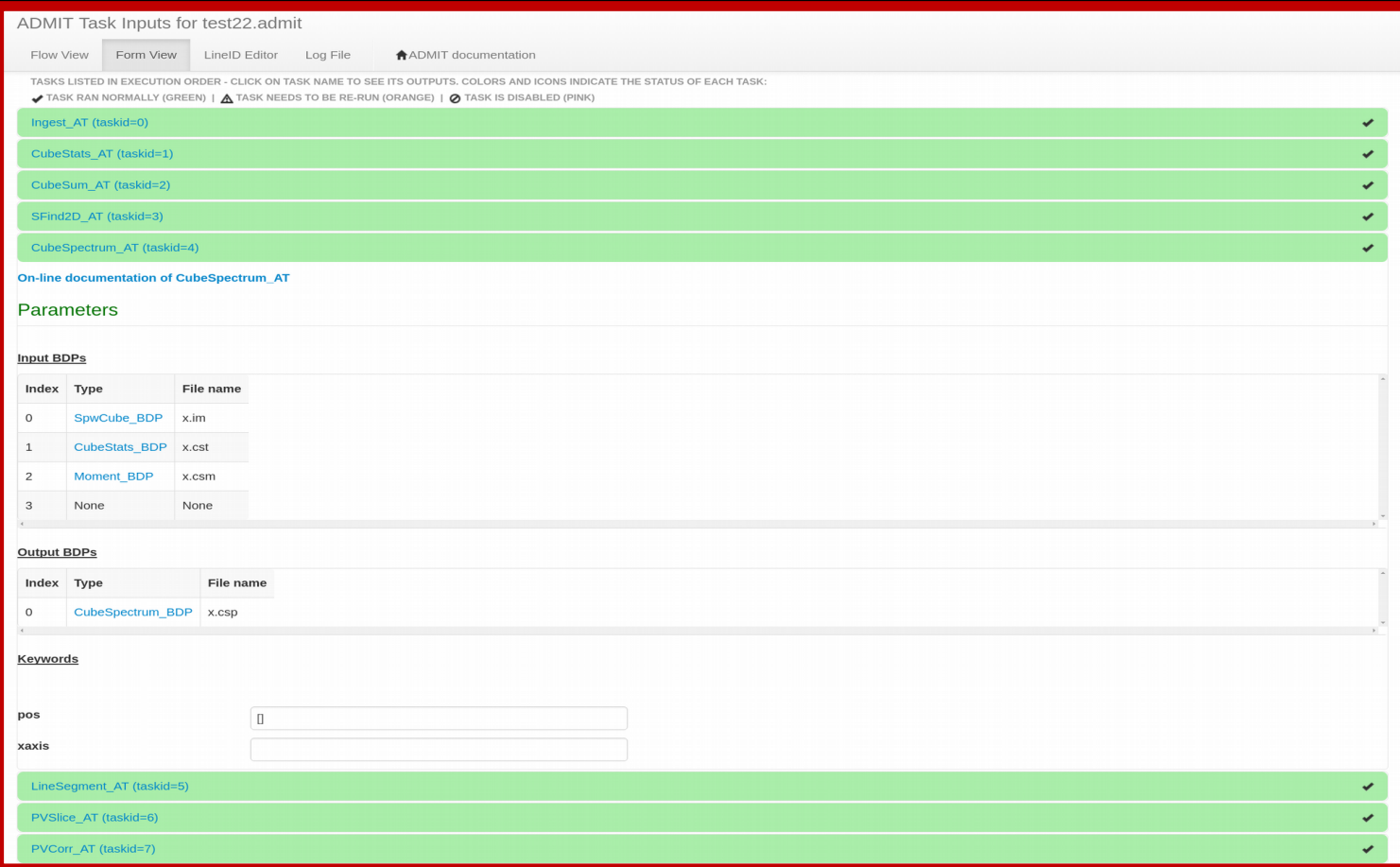

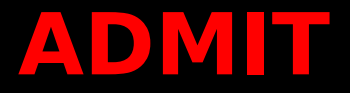

#### Data Product Viewer

– LineID editor allows user to change the line identifications, channels, etc.

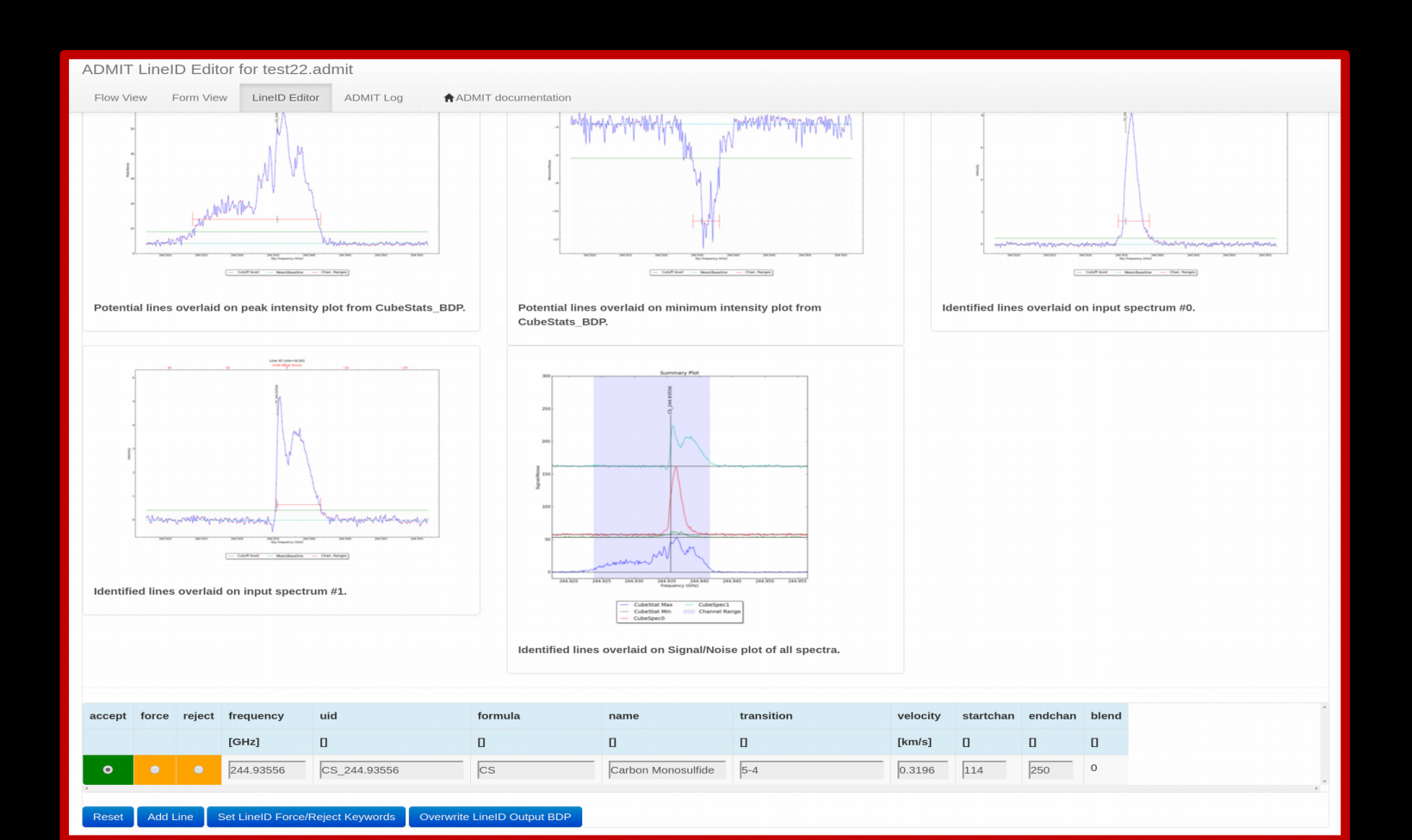

#### Data Product Viewer

- Log File view allows the user to browse the log output, which contains more details than is available through the Flow View page.

```
ADMIT Log for test22.admit
 Flow View Form View LineID Editor
                                Log file
                                          AADMIT documentation
     : AT.py : Setting {'basename': 'x', 'file': 'test22.fits'} for Ingest_AT
INFO
INFO
     : AT.py : Setting 'ppp' = True for CubeStats AT<br>: AT.py : Setting 'numsigma' = 4.0 for CubeSum_AT
INFO
     : AT.py : Setting 'sigma' = 99.0 for CubeSum AT
INFO
     : Admit.py : ADMIT run() called [flowcount 1]
INFO
INFO
INFO
INFO
           Executing Ingest AT - '' (V1.0.5)
INFO
TNFO
INFO
          Run using the following settings:
INFO
            box: []
INFO
            file : test22.fits
INFO
            mask : True
INFO
            basename : x
TNFO
            smooth : []
TNFO
            pb :
INFO
            edge : []INFO
            vlsr : -999999.0INFO
TIMING : Ingest ADMIT [ 6.53000000e+00 1.46596235e+09]
TIMING : Ingest BEGIN [ 0. 0.]
INFO : Ingest_AT.py : basename=x
INFO : utils.py : OSTYPE: linux
TIMING : Ingest start [ 5.00000000e-02 5.26449680e-02 1.07379297e+03 1.57281250e+02]
TIMING : Ingest fromfits
                               3.50000000e-01  8.64300013e-01  1.07567188e+03  1.60902344e+02]
THE CONTROL Index AT.py : SHAPE: [180 180 300 1]
TIMING : Ingest summary-0 [ 7.00000000e-02
                                                    1.27604961e-01  1.07567188e+03  1.61277344e+02]
WARNING : Ingest_AT.py : no extra mask created because input image already had one
TIMING: Ingest summary-1 [ 2.00000000e-02 1.66149139e-02 1.07567188e+03 1.61281250e+02<br>TIMING: Ingest statistics [ 7.00000000e-02 8.04221630e-02 1.07567578e+03 1.62003906e+02
TIMING : Ingest statistics [ 7.000000000e-02  8.04221630e-02  1.07567578e+03  1.62003906e+02]<br>INFO : Ingest_AT.py : COMMONBEAM[3] {'major': {'value': 6.381334781647199, 'unit': 'arcsec'}, 'pa': {'value': -80.3289642334, 'u
INFO : Ingest AT.py : BASICS: [shape] npts min max: [180 180 300 1] 3959914 -1.821495 8.147384
INFO : Ingest_AT.py : S/N (all data): 38.631754<br>INFO : Ingest_AT.py : GOOD PIXELS: 3959914/9720000 (40.739856% good or 59.260144% bad)
WARNING : Ingest AT.py : MASKS: ['mask0']
REGRESSION : CUBE: -1.82149 8.14738 0.210899 180 180 300 59.260144
INFO : Ingest_AT.py : TELESCOPE: ALMA
INFO : Ingest AT.py : OBJECT: Serpens Main
                        REFFREQTYPE: LSRK
INFO : Ingest AT.py :
INFO : IngestAT.py : VLSR = 8.000000 (from source catalog)
                             Axis 1: 277.491667 -1.000000 90.000000
INFO : Ingest_AT.py :
                        RA
INFO
       Ingest AT.py :
                        DEC Axis 2: 1.229167 1.000000 90.000000
INFO : IngestAT.py :
                        Freq Axis 3: 244.95 -0.000130723 0
INFO:
                        Cube Axis 3: type=Frequency velocity increment=0.160000 km/s @ fc=244.930396 fw=-0.039217 GHz
       Ingest AT.py :
                        RESTFREQ: 244.936 244.936
INFO
     : Ingest AT.py :
INFO: Ingest AT.py: VLSRc = 6.320000 VLSRw = 48.000000 VLSR = 8.000000
TIMING : Ingest done [ 2.60000000e-01
                                              2.63298035e-01  1.07567578e+03  1.62949219e+02]
TIMING : Ingest END [ 0.83
                                     1.41046405]
INFO : AT.py : BDP_OUT[0] = SpwCube_BDP x.inTNFO
INFO
```
## **Timeline for Science users:**

- May 1, 2016: Delivery of completed software system
	- End of funded ALMA Development Project was April 30, 2016
	- Contract requires delivery of all software and documentation
	- Options for continued support will be explored with ALMA/NRAO